# **DMX512 Use manual-HTDLED**

## **1. Function Brief**

This encoder is DC12-24V Input, Support TM512 series chip write code and test operation. Support continuous address write code, Interval address write code and written code well later to test all lamp, can be one-time continuous write code for 4096 channels, such as when chip select the 3 channel, you can one-time on the 1365 chips continuous to write code.

Special note: After the success of the code written, please completely cut off the lights (including communication lines) and then re power, then the new code address can be effective.

#### $MD$ **VCC** ∾ **GND ST** ⊙ PO.  $\mathbf{B}$ ♢ ∾ A PU<sup>1</sup> ♦ **VCC** Power PD

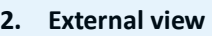

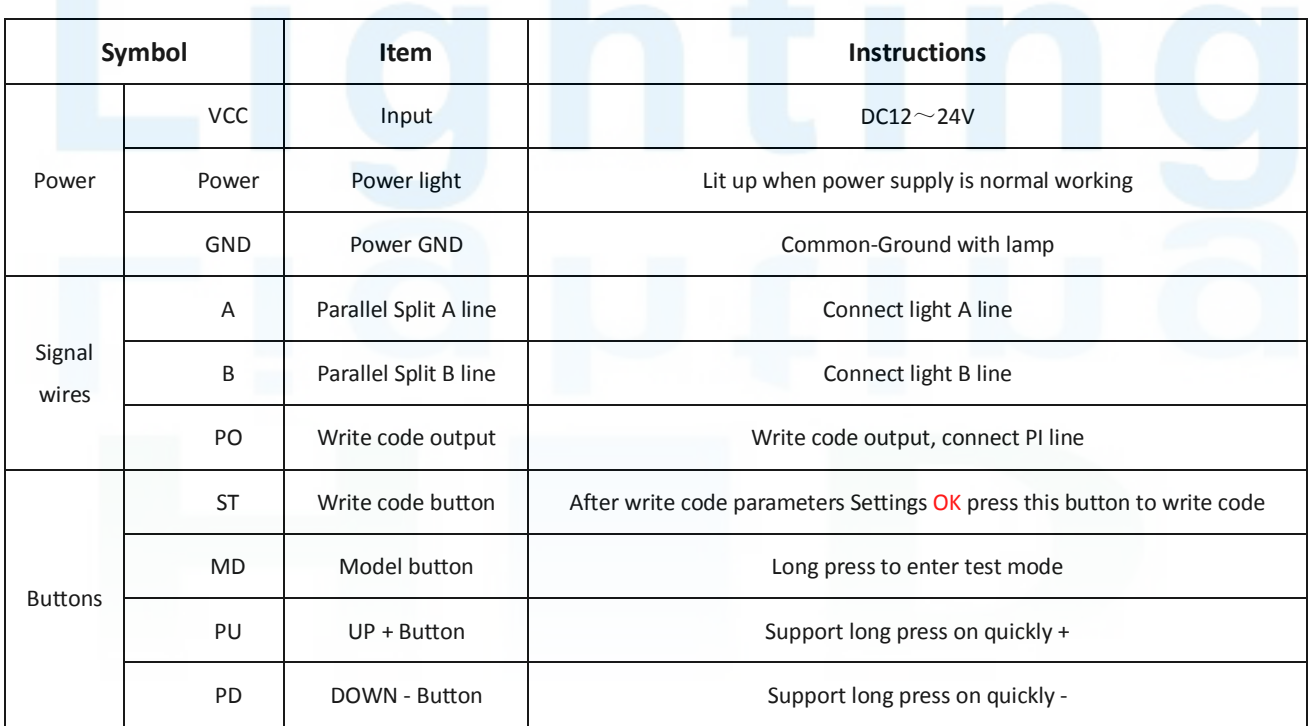

#### **3. Encoder operation**

(Step 1). Wiring

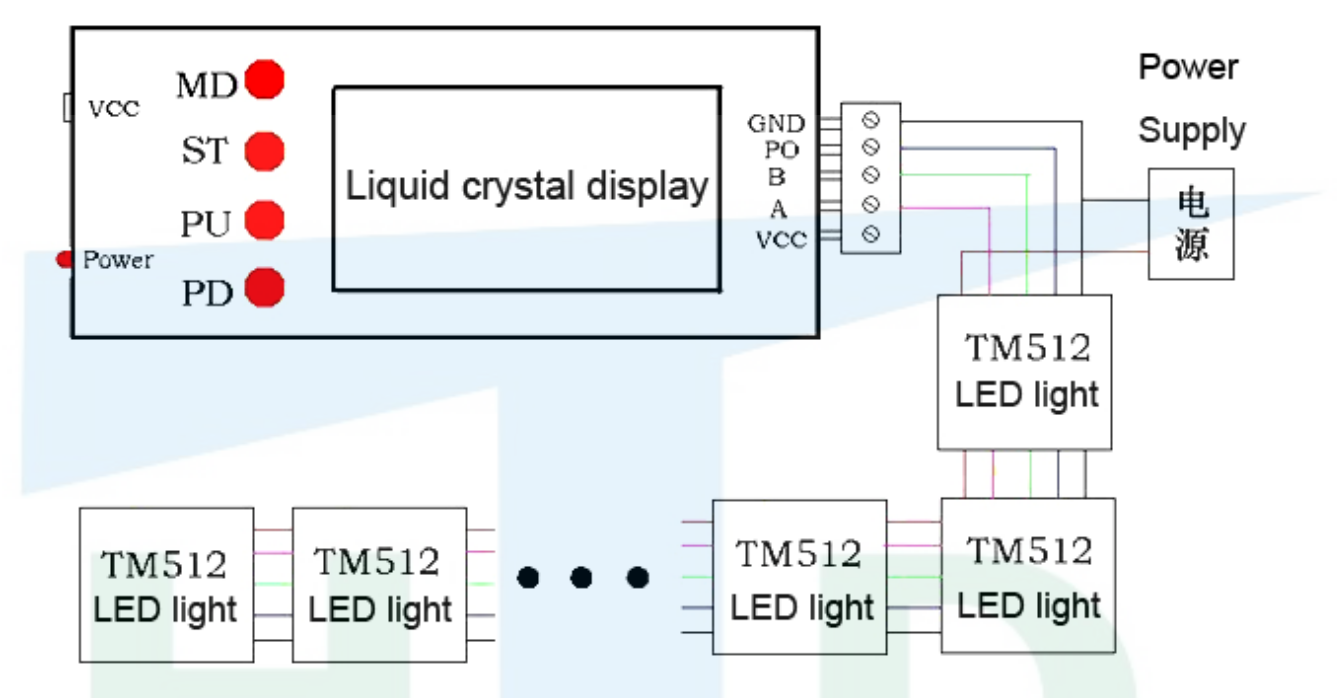

# (Step 2). Write code set up

Encoder start on electricity defaults to write code or test Settings, short press the MD option to set items and order item by item setting, the following table:

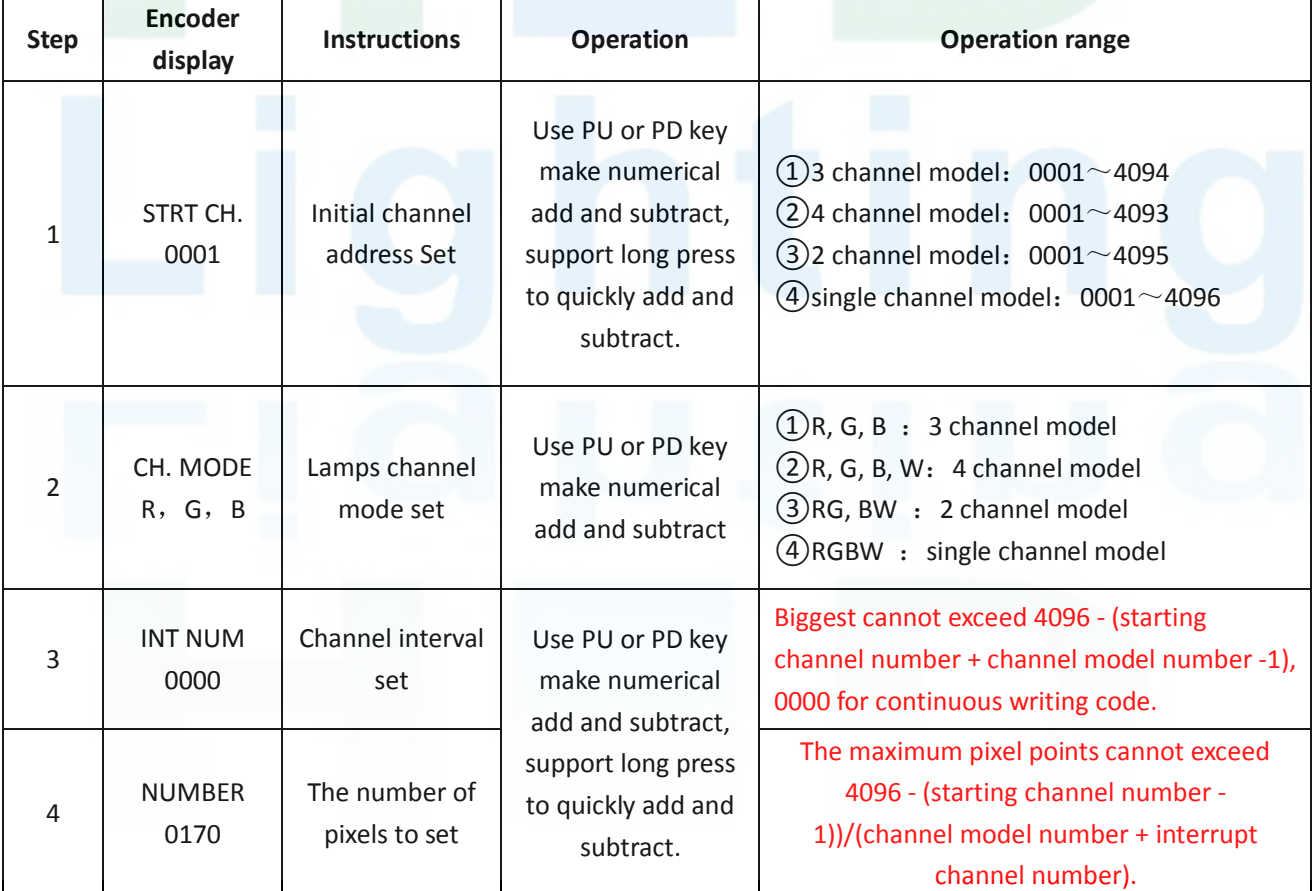

Note: The above Settings will be need saved, the next time the when start on electricity automatically get the set of content; Block in the process of operation, if shows "EEPROM ERROR", says the encoder set store/read is abnormal, this set will not be saved or the read failure, all set back to the initial numerical value.

#### (Step 3). Starts write code

After completion all sets in the above table, press the "ST" button to start Writing code, in the process of Writing code display "Writing Addr...", all of the lights bright white light. when write code completion the written code successfully light will to be blue light, the Writing code editor will shows "Whiting OK!"

## (Step 4). Lamps test

After completion write code, first step is cut off power for all lights (including communication signal line) then connect the electricity anew, long press the MD to enter test mode, this moment the write code editor in accordance with the above written code set parameters (channel model, the number of pixels) send pattern data, it is used to judge whether the lamps to write code normal or test right and wrong. This encoder built-in six test patterns, short press the MD to select, figure(Pattern) description as follows:

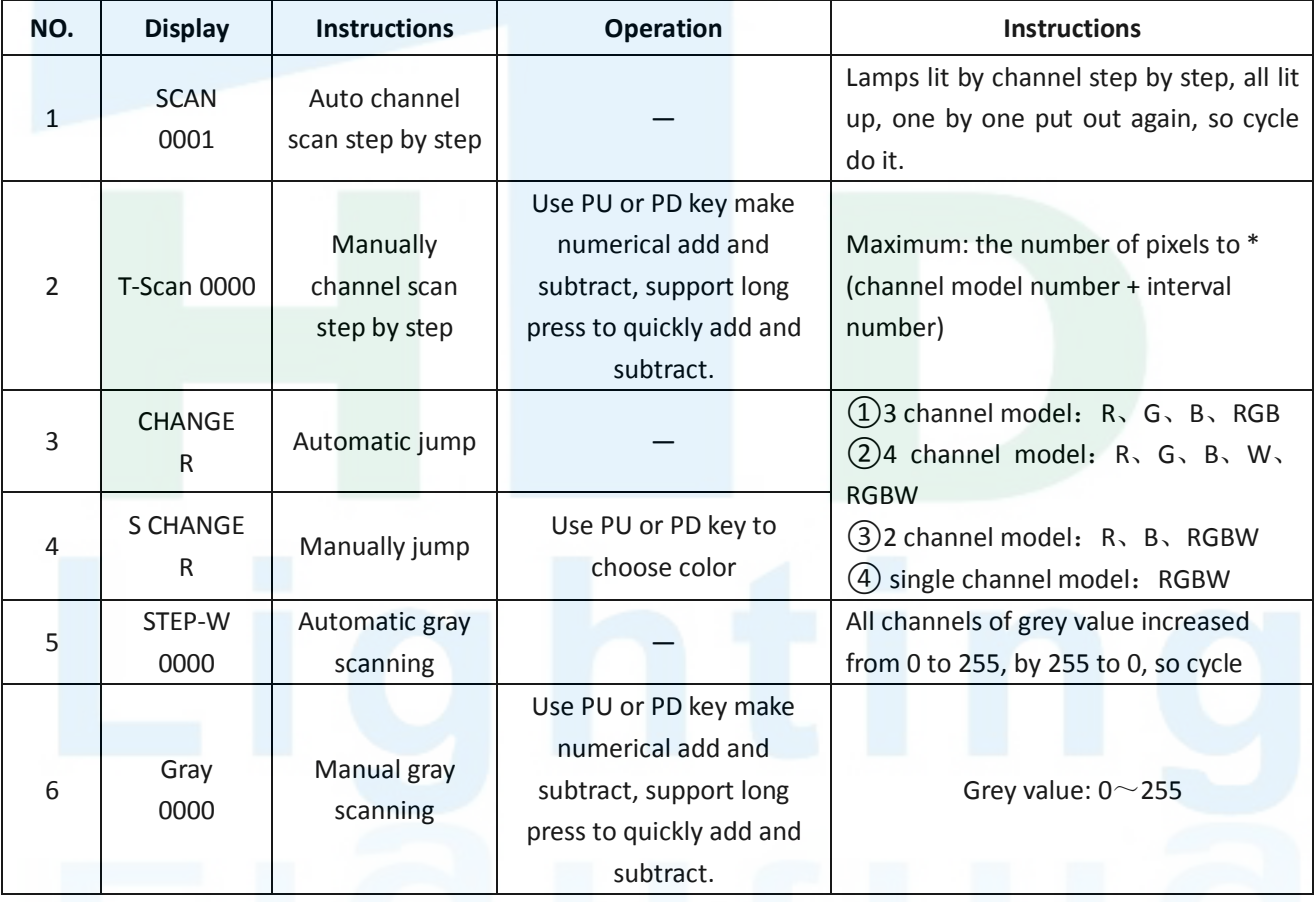

**Note: if you need to test without having to write code, skip the "step 3" can, after completion of testing long press MD returned to writing code.**

> HTDLED/OWN 2016-12-22

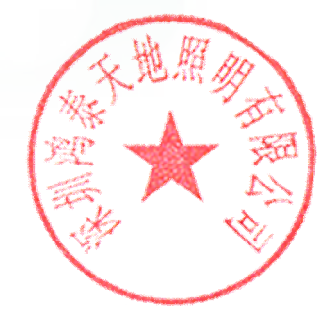